**راهنمای دستگاه تزریق جریان**

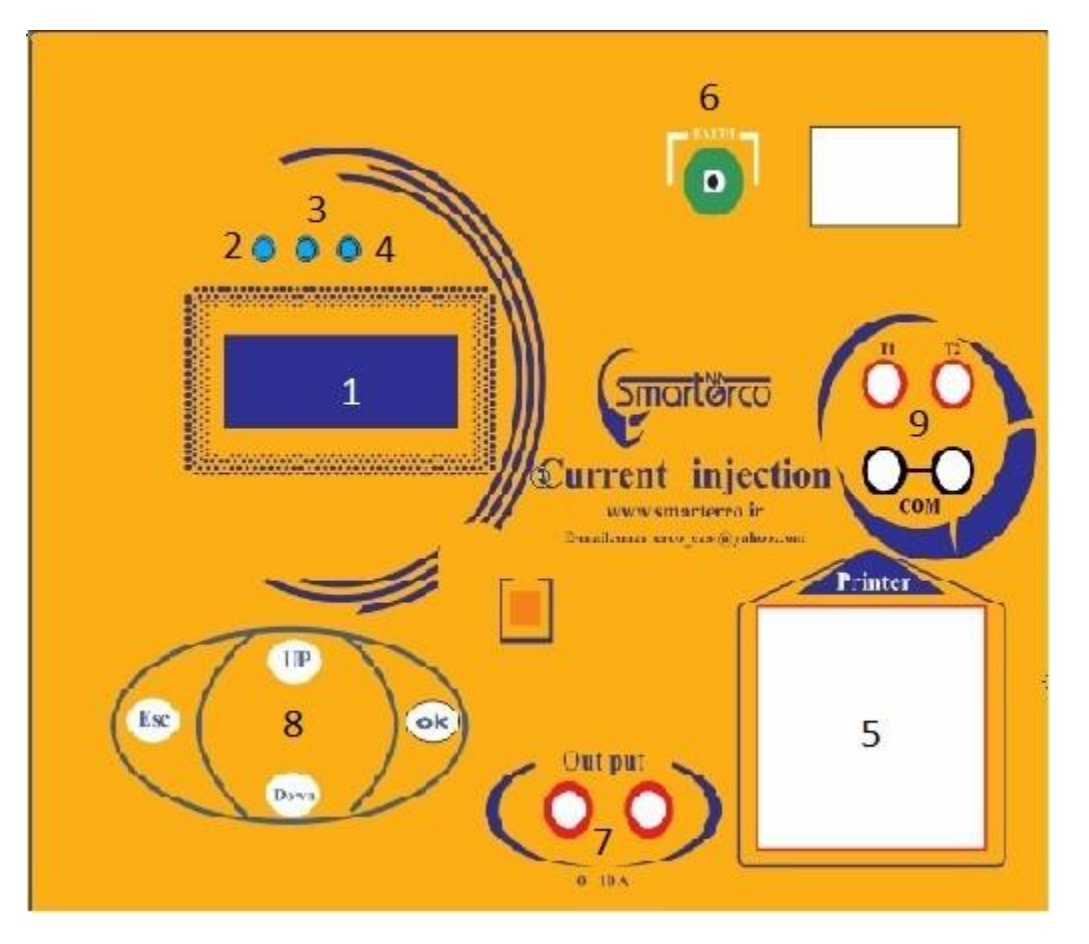

- LCD 4\*20-1
- -2Ledپاور دستگاه
- تزریق جریان Led-۳
- ERROR دستگاه Led-4
	- -5 پرینتر
	- -6 کانکتور EARTH
- -7 کانکتورجریان A 0-10
	- -8 صفحه کلید
- -9 کانکتورهای رله حفاظت تست)com2,T1,T)

## **دستگاه تزریق جریان :**

برای اطمینان از عملکرد رله های حفاظتی ، فیوزها و CT ها ؛ و همچنین تست میزان تحمل آمپراژ کلید و اتصالات میتوان از دستگاه تست تزریق جریان یا current injection استفاده نمود . این دستگاه دارای دو خروجی تکفاز • الی ٣٠٠٠ آمپر AC(بسته به سفارش) و • الی ١٠ آمپر AC (دقت ٠,١ آمپر) ، برای تزریق جریان می باشد. از امکانات و مزیت های این محصول میتوان به موارد زیر اشاره کرد -ساعت و تقویم قابل تنظیم و درج در خروجی تست<br>-دارای پرینتر حرارتی -دارای حافظه داخلی (بیش از ۸۰۰ تست ) جهت ذخ<br>-ساعت و تقویم قابل تنظیم و درج در خروجی تست -منوی کاربری آسان<br>-دارای حافظه داخلی (بیش از ۸۰۰ تست ) جهت ذخیره سازی تست ها منوی کاربری آسان -1تزریق جریان دستی-دارای تست های متنوع از جمله-دارای پورت usb جهت ارتباط با pc( به صورت option جداگانه) -2 تست رله های حفاظت جریان -3 تست مرحله ای و گام به گام قابل تنظیم پارامتر ها توسط کاربر

**تنظیم تاریخ و زمان دستگاه :**

**در صفحه نخست دستگاه گزینه های زیر نمایش داده می شود :**

- -1 Date : تاریخ دستگاه
- Time  $-5$ زمان دستگاه  $:$  Time
- -3 test Next : تعداد تست های ذخیره در دستگاه

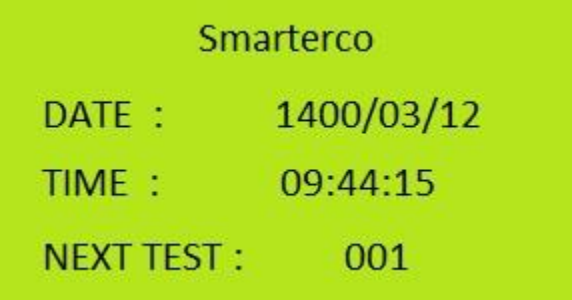

جهت تنظیم ساعت و تاریخ دستگاه ابتدا با زدن ok به صفحه دوم میرویم گزینه setting را زده وارد صفحه بعد شده گزینه time & date را انتخاب کرده ساعت و زمان را تنظیم می کنیم

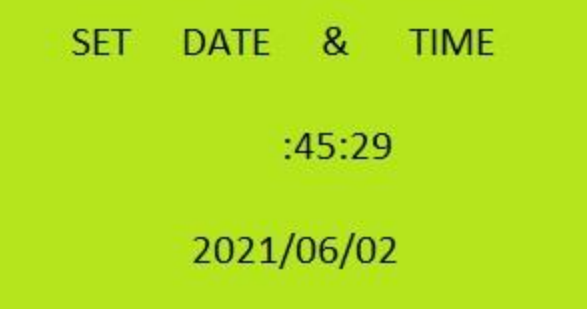

نکته : تاریخ دستگاه حتما باید به صورت میالدی تنظیم شود.

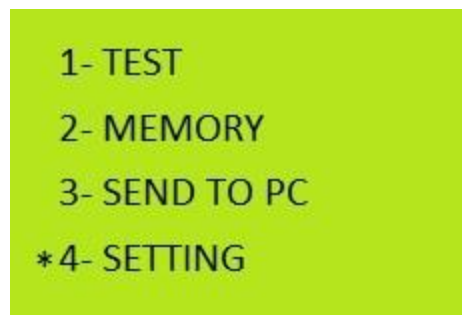

 در صفحه اول دستگاه که تاریخ و زمان نمایش داده میشود می توان تاریخ را هم به صورت شمسی هم میالدی تنظیم کرد.

جهت تنظیم تاریخ از حالت شمسی به میالدی ابتدا کلید okرا میزنیم وارد صفحه دوم شده گزینه Setting را زده وارد صفحه بعد شده گزینه date solar را انتخاب چک می کنیم اگر Enable فعال باشد تاریخ به صورت شمسی نمایش داده می شود اگر آنرا disable کنیم در این صورت تاریخ به حالت میالدی میرود.

> 1- DATA & TIMF **2- CALIBRTION 3- SOLARDATE: ENABLE** \*4- RESIST OF KEY

> > **نحوه مشاهده نتایج تست های ذخیره شده :**

-1 جهت نمایش تست های ذخیره شده روی صفحه اصلی ابتدا کلید ok را زده گزینه memory را زده وارد صفحه مربوطه می شویم ، در این صفحه با گزینه های زیر مواجه می شویم Show : جهت نمایش تست های انجام شده به ترتیب آخرین تست انجام شده همچنین در این بخش با زدن کلیدهای upو down شماره تست موردنظر جهت مشاهده را تغییر می دهیم و با زدن کلید ok و esc می توانیم جزئیات آن تست را ببینیم و در صفحه نهایی جزئیات تست موردنظر را پرینت کنیم.

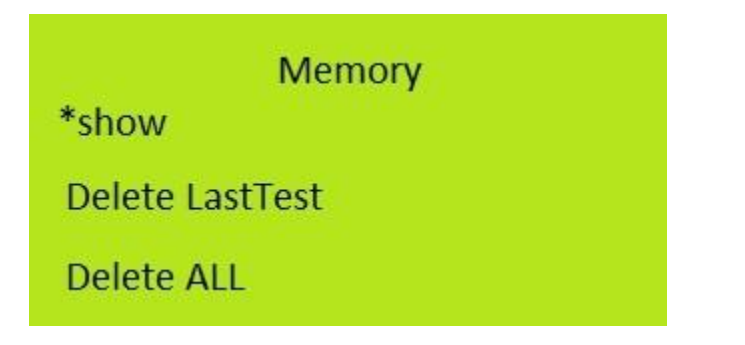

در صفحه آخر هر تست گزینه پرینت هست که اگر ESC را بزنیم تست مربوطه را پرینت میکند.

-2 test last Delete حذف آخرین تست

اگر این گزینه را انتخاب کنیم آخرین تست انجام شده را حذف خواهد کرد.

Memory show \*Delete LastTest **Delete ALL** 

-3 test all Delete حذف تمام تست ها

اگراین گزینه را انتخاب کنیم کل تست های انجام شده را حذف می کند**.**

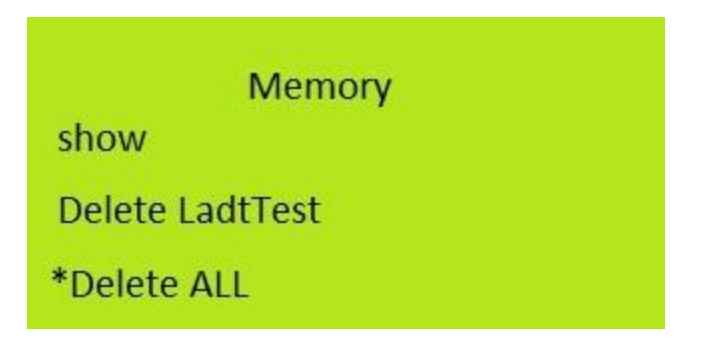

**نحوه انجام تست ها :** 

ابتدا کلید ok را میزنیم وارد صفحه دوم شده گزینه test را زده وارد صفحه بعد می شویم

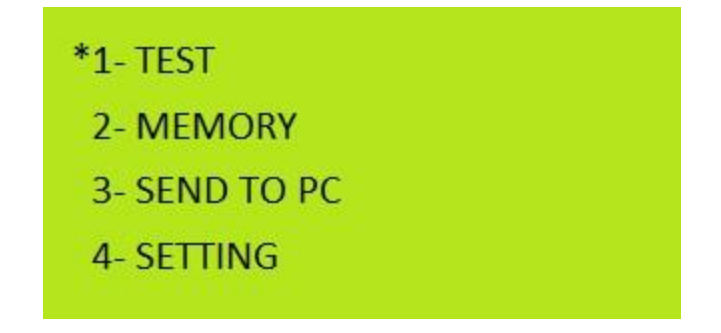

در صفحه بعدی برای تست مورد نظر میتوانیم دو مشخصه به نام company و serial خاصی را تعیین کنیم به این صورت که با زدن کلید up و down اشاره گر را بر روی company برده و کلید ok را می زنیم ؛ حال دراین صفحه با استفاده از کلیدهای upو down حرف اول متن مورد نظرمان را که می تواند ترکیبی از اعداد و حروف بزرگ و کوچک باشد انتخاب کرده و با زدن ok به همان صورت حرف دوم و ... را تعیین می کنیم این متن میتواند نهایتا 12 کاراکتر باشد برای خروج از این صفحه کلید ok را دوبار فشار می دهیم ) در صورتی که متن مورد نظر 12 کاراکتر شده باشد با یکبار زدن ok از صفحه خارج می شود(.

برای نوشتن پارامتر سریال به مانند پارامتر کمپانی عمل می کنیم .

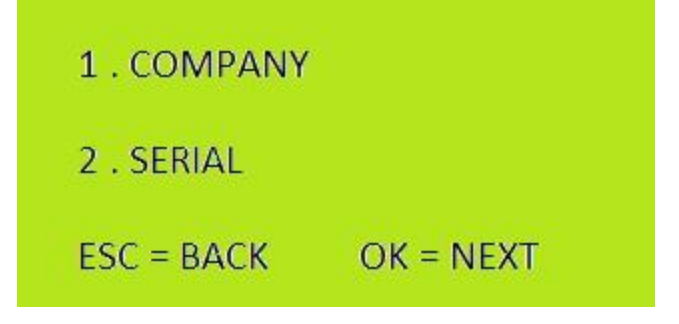

پس از این تنظیمات اشاره گر را روی گزینه next قرار داده و به مرحله بعد می رویم.

**تست های قابل انجام به شرح زیر است :**

**تست شماره1 : injection manual( تزریق جریان دستی (**

\*1- MANUAL INJECTION

2-INSTANTANEOUS

3- MULTI-Stage

با وارد شدن به این تست می توانیم جریان را به صورت دستی باال و پایین برده وجریانی از 20 آمپر تا حداکثر جریان قابل تحمل دستگاه را به قطعه مورد تست تزریق نماییم.توجه داشته باشید با توجه به جریان تزریقی تست قبلی دستگاه جریان ابتدای تست میتواند متغیر باشد ، برای جلوگیری از حوادث ناخواسته پیش از شروع به تست دستگاه حدود جریان تزریقی را به ما نشان می دهد .

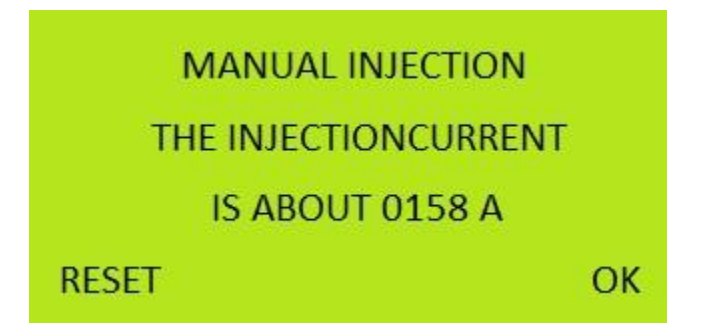

توجه داشته باشید که برای انجام این تست قطعه مورد نظر را به کانکتورهای آمپر باال وصل نمایید

پارامترهای قابل مشاهده در این تست مدت زمان تزریق جریان و مقدار جریان تزریقی می باشد در نهایت برای اتمام این تست کلید esc را می زنیم در این مرحله دستگاه از ما می خواهد مشخص کنیم نتایج این تست در حافظه دستگاه ذخیره شوند یا نه.

در صورتی که انتخاب ما ذخیره نتایج باشد دستگاه نتایج را درقالب بازه های جریانی و درصدی از کل زمان تزریق به ما می دهد برای مثال اگر در بازه جریان ۵۰ تا ۸۰ آمپر ۳۵٪ قید شده باشد بدین معنی است که ۳۵٪ از کل زمان تست جریانی بین 50 تا 80 آمپر به قطعه مورد نظر تزریق شده است این زمان میتواند پیوسته یا گسسته باشد که نهایتا توسط دستگاه تجمیع و ارائه شده است.

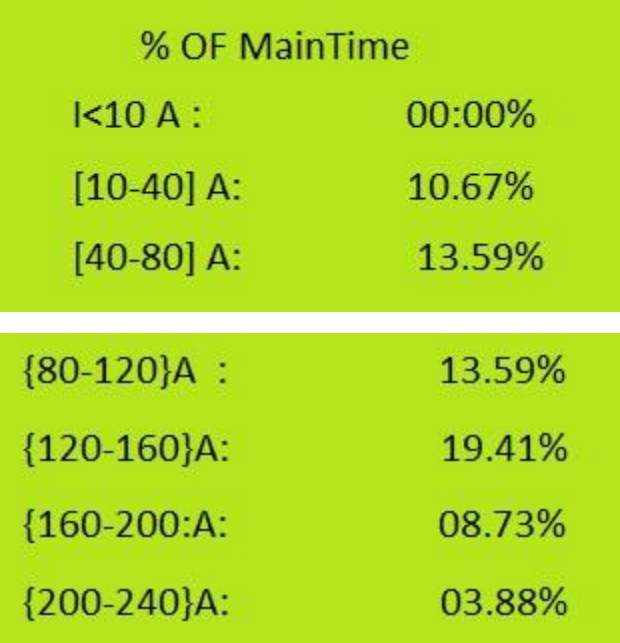

**تست شماره :2 Instantaneous( تزریق جریان آنی (**

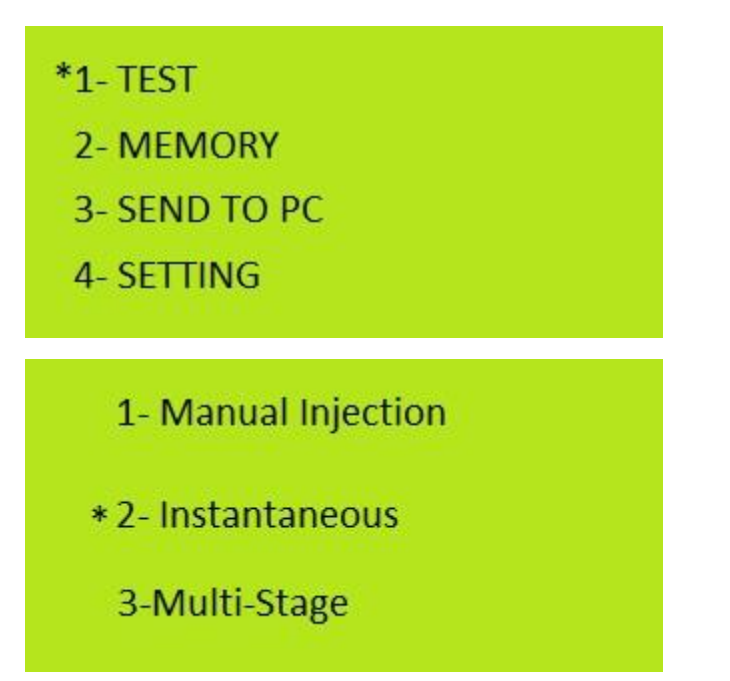

این تست را میتوانیم در بازه جریانی ۰ تا ۲۰ آمپر با استفاده از کانکتورهای جریان پایین (با دقت بالاتر ) و هم با استفاده از کانکتورهای جریان بالا انجام داد.

برای انجام این تست پس از ورود به گزینه Instantaneous دستگاه از ما میزان جریان تزریقی را می خواهد که اگر ما این جریان را زیر 20 آمپر تنظیم کنیم باید از کانکتورهای جریان پایین و در غیر این صورت از کانکتورهای قدرت استفاده کنیم . در مرحله بعد دستگاه حداکثر زمان انجام تست را از ما می خواهد .

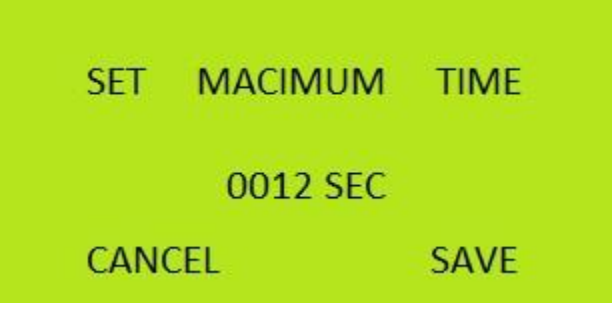

پس از تعیین مدت زمان انجام تست و تایید اطالعات وارده دستگاه با زدن سه بار بوق آماده انجام تست میشود اما پیش از انجام تست به ما این امکان را میدهد تا جریان تزریقی را کامال تنظیم و کالیبر نماییم

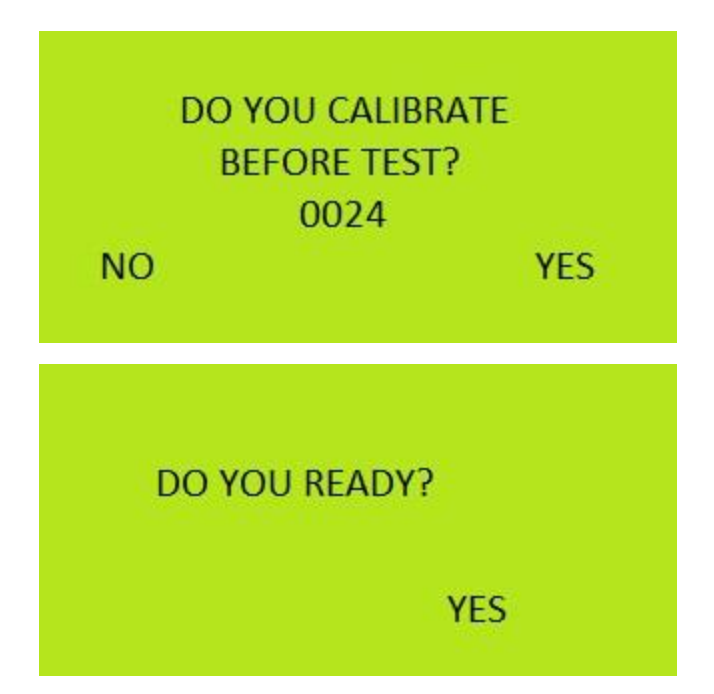

در صورت تایید، برای کالیبره کردن، جریان به قطعه مورد نظر تزریق می شود و مقدار آن بر روی صفحه نمایش داده می شود و ما میتوانیم با استفاده از کلید های upو down مقدار تزریق را کامال دقیق تنظیم نماییم و نهایتا کلید ok را بزنیم در این لحظه دستگاه یک تایید دیگر برای شروع تست اصلی از ما می گیرد و در صورت تایید ما تست آغاز می شود پارامترهای قابل مشاهده روی دستگاه در هنگام تست عبارتند از :

-1 میزان جریان تزریقی -2 مدت زمان تزریقی T2 و T1 -3

1T و 2T مربوط به ورودی رله های حفاظت می باشد که اگر یکی از آنها عمل کند روبروی کانکتور مربوطه عالمت √ ثبت میشود و دستگاه زمان عمل کردن رله حفاظتی را در خود ثبت می کند. در صورتی که رله دوم نیز عمل کند نیازی به ادامه تست نیست و پس از ثبت زمان رله حفاظتی دوم از تست خارج می شویم . با زدن کلید ok میتوانیم تمامی نتایج تست را مشاهده کنیم و نهایتا در صفحه انتهایی در صورت نیاز با زدن کلید Esc نتایج را پرینت نماییم.

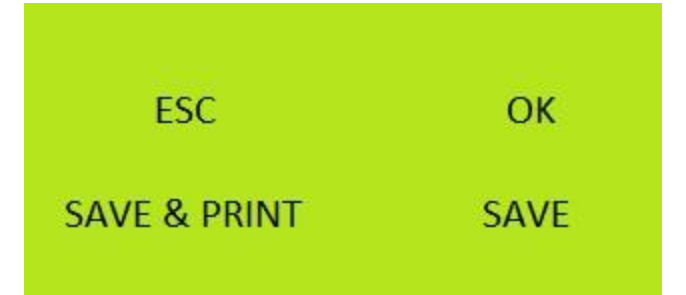

نکته : در صورتی که کلیدی که به آن جریان تزریق می کنیم فاقد رله های حفاظتی و ازنوع مینیاتوری (با عبور جریان ازحد مجاز مدار باز شود)باشد پس از مدار باز شدن زمان این اتفاق ثبت و از تست خارج می شود با این توضیح که درج عبارت circuit open مشخص می کند کلید موردنظر مینیاتوری بوده و در زمان ثبت شده مدار باز شده است.

> TEST(006):INSTANTANE **CURRENT: 0116 A**  $T1:00:00:26.9$ **OPEN CIRCUIT NEXT**

## **تست شماره 3 : stage multi**

این تست در واقع همان تست شماره 2 می باشد با این تفاوت که در این تست شما می توانید تا 5 جریان تزریقی با ۵ زمان متفاوت را به دستگاه معرفی کرده تا آنها را پشت سر هم و بدون وقفه با همان مکانیزم تست شماره 2 انجام دهد.

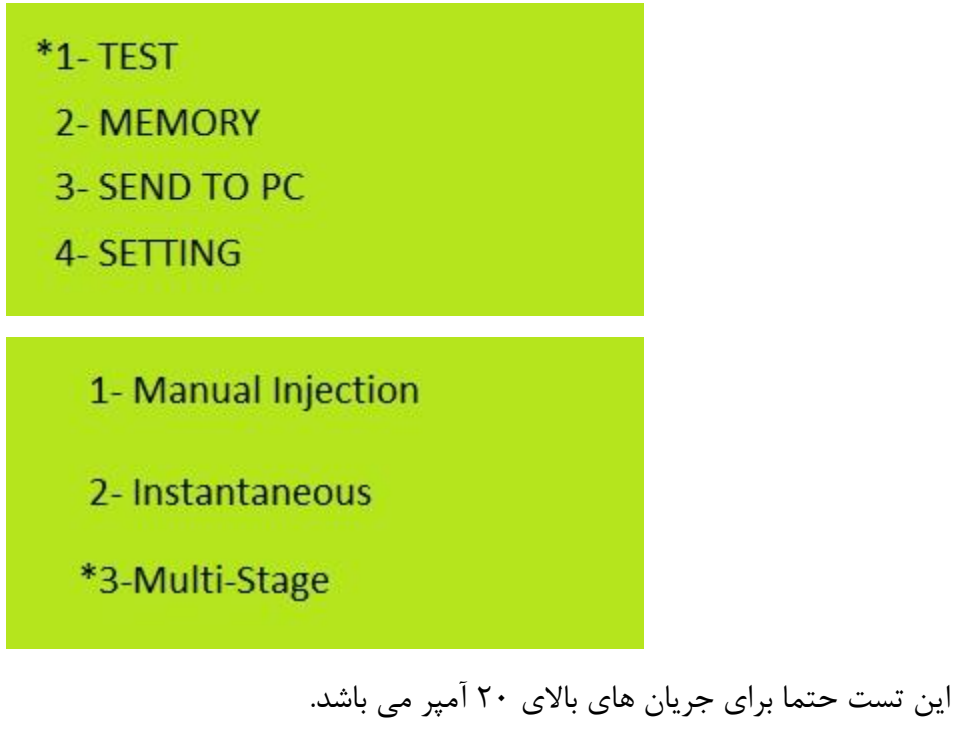

برای مثال : مرحله اول را روی 100 آمپر تنظیم کنیم مدت زمان را 10 ثانیه مرحله دوم 120 آمپر مدت زمان را روی 11 ثانیه در مرحله بعد از ما میپرسد که آیا می خواهید یک گام اضافه کنید

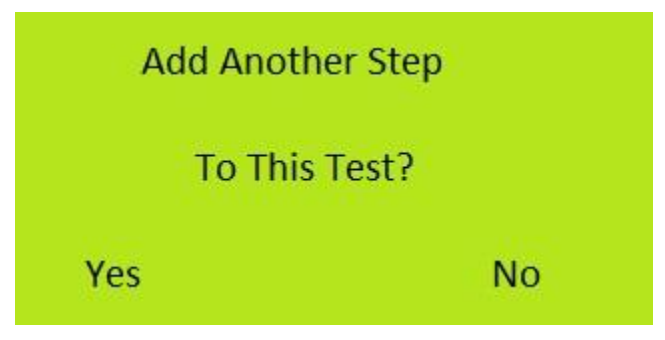

که اگر Esc را بزنیم گام سوم را اضافه می کنیم و روی 80 آمپر مدت زمان را روی 20 ثانیه تنظیم میکنیم دوباره برای افزودن گام می پرسد که یک گام دیگر اضافه می کنیم که گام دیگری را روی جریان روی 90 آمپر مدت زمان روی 25 ثانیه تنظیم میکنیم

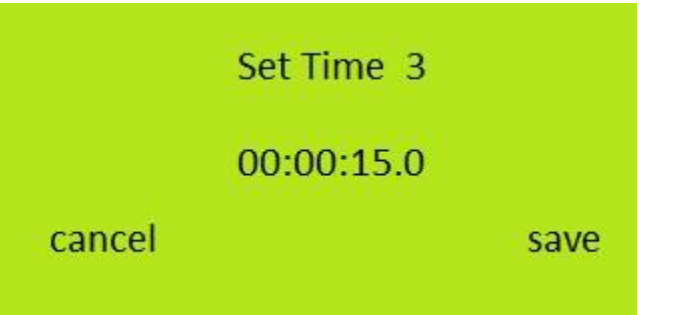

گام بعدی جریان 60 آمپر مدت زمان روی 15 ثانیه تنظیم میشود

که درنهایت تعداد تست و گام ها را نشان می دهد

وقتی ok را بزنیم دستگاه میزان تقریبی جریان را تنظیم میکند.

و در هر مرحله از کاربر میپرسد که آیا می خوهید قبل از تزریق کالیبره کنید که برای این منظور yes را می زنیم .

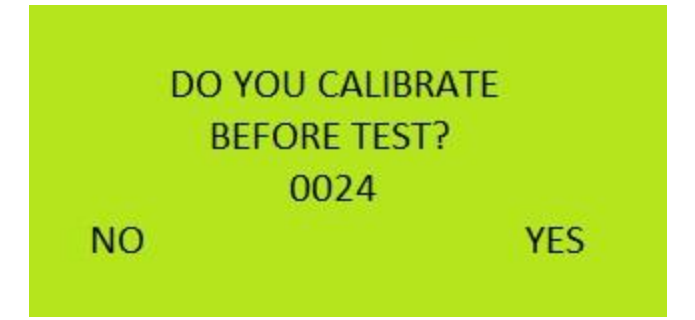

جریان بعدی را روی 120 آمپر انجام می دهد

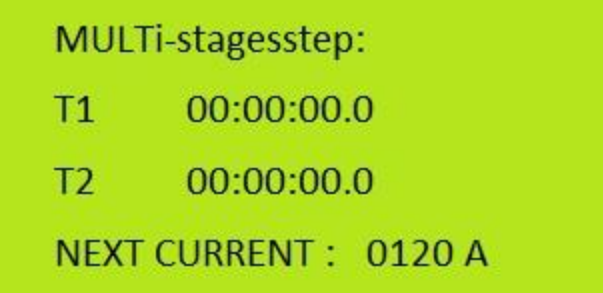

در مرحله بعد جریان 80 آمپر را انجام می دهد

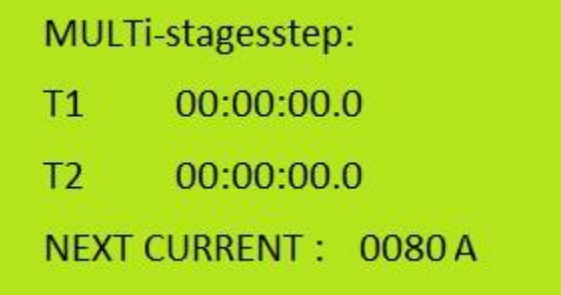

مرحله بعد جریان 90 آمپر را انجام می دهد.

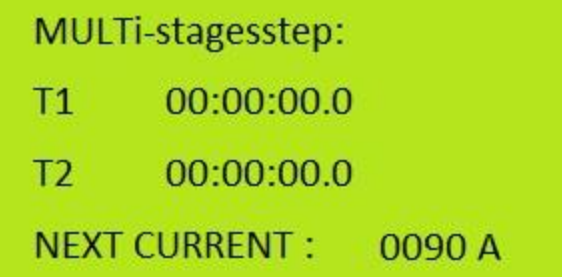

مرحله بعد جریان 60 آمپر است .

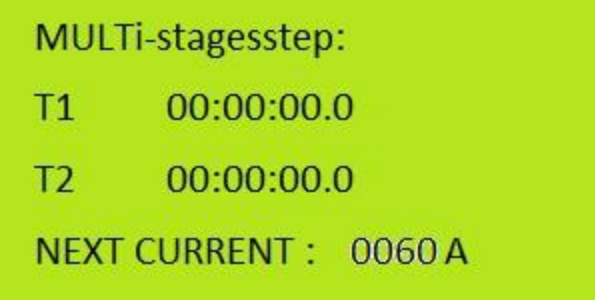

وقتی تست ها انجام شد در هر مرحله اطالعات تست را نشان می دهد .

مرحله آخر گزینه Esc را می زنیم و پرینت می گیریم .

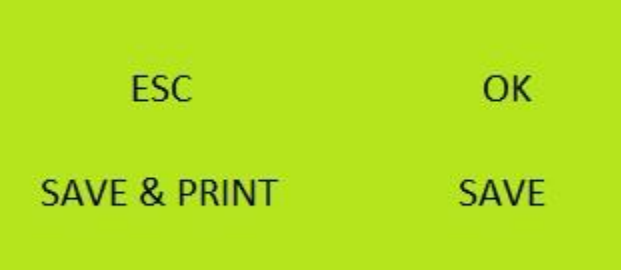

**تست شماره 4 : تست ولتاژ)آپشنال (**

برای انجام این تست الزم است تمام کانکتورهای جریان پایین و جریان باال را مدار باز کنیم این تست که به صورت آپشنال و به درخواست مشتری ارائه می گردد قابلیت تامین ولتاژ Ac و DC در بازه 0 تا 300 ولت را داراست که با ورود به این تست و با استفاده از کلیدهای up و down میتوان ولتاژ را به کانکتورهای مربوطه اعمال نمود. **جهت کالیبره کردن اولیه دستگاه از منوی setting**

**-1 کالیبره کردن گام حرکتی calibration**

**2 - کالیبره مقاومت خروجی key of resist**

1- DATA & TIME

**2- CALIBRTION** 

**3- SOLARDATE: ENABLE** 

\*4- RESIST OF KEY

این دو مورد برای کالیبره سریع تر و بهتر تنظیم میشود که سرعت و گام تغییر تنظیم جریان )calibration )و حدود جریان اولیه بسته به مقاومت قطعه (resist of key) را مشخص میکند برای این منظور می بایست قطعه مورد نظر به خروجی تزریق جریان دستگاه متصل باشد

مقدار اولیه key of resist به صورت پیش فرض 250 واحد هست که می توانید مقدار آن را تغییر دهید . اگر جریانی که تزریق میکند از جریان تعیین شده اولیه خیلی بیشتر باشد key of resist را کمتر می کنیم اگر جریانی که تزریق میکند از جریان تعیین شده اولیه خیلی کمتر باشد key of resist را بیشتر می کنیم.

[www.smarterco.ir](http://www.smarterco.ir/) [info@smarterco.ir](mailto:info@smarterco.ir)